# Backups

# **Outline**

- $\Box$  Backup devices and media
- $\Box$  Backup philosophy
- $\Box$  Unix backup and archiving commands

### Backup Media – By Storage (1)

 $\Box$  By Storage category

• Hard disk

Ø **IDE/ SATA / SCSI**

 $-40 \sim 60 \text{ MB/s}$ 

Ø **1 TB SATA : NT 2100.**

Ø **2 TB SATA : NT 3600.**

Ø **73GB SCSI: NT 7200.**

- CD/DVD R RW
	- Ø **CD**
		- $6 \sim 8 \text{ MB/s}$
	- $\triangleright$  DVD
		- $-8 \sim 15 \text{ MB/s}$
	- Ø **CD-R 0.7G : NT 6.**
	- Ø **DVD-R 4.7G : NT 10.**
	- Ø **DVD DL 8.5GB : NT 150~300.**

### Backup Media – By Storage (2)

- Tape
	- Ø **DAT (Digital Audio Tape) 4mm tapes**
		- **DDS (Digital Data Storage), Minimal Error Rate, Higher Efficiency**
		- **DDS-4 (often used)**
			- » **20/40GB(compressed), about NT 400.**
			- » **1.0~3.0MB/s**
	- Ø **Travan tapes**
		- **High Transfer Rate**
		- **Travan 40 (often used)**
			- » **20/40GB(compressed), about NT 2000.**
			- » **Up to 8.0MB/s**
	- Ø **DLT (Digital Linear Tape)** 
		- **High Capacity, Solid Reliability**
		- **Media**
			- » **Max 800 GB, about NT 4000.**
			- » **Speed: Up to 60 MB/s**
	- Ø **LTO Ultrium**
		- **Fast Transfer Rate, High Performance, and High Storage Capacity**
		- **LTO Ultrium 3 (often used)**
			- » **Max 1600 GB, about NT 5000.**
			- » **Speed: up to 80 MB/s**
			- » **Tape Drive is much more expensive……**

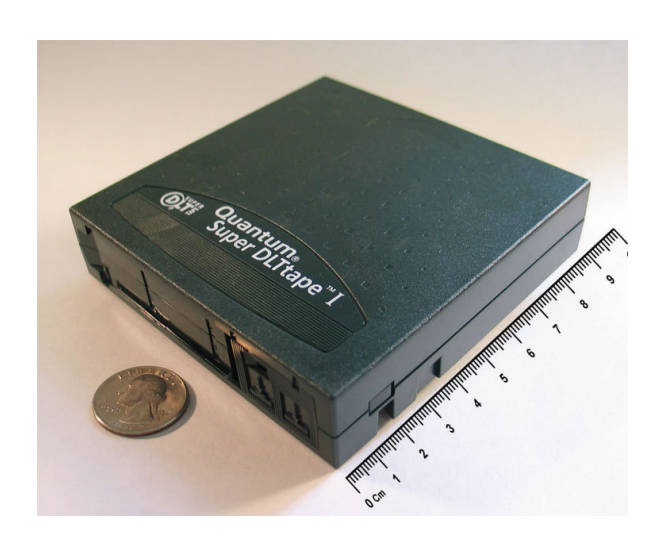

# Backup Media – By Storage (3)

- **MO (Magneto-Optical)**
	- Ø **MO 540, 640, 1.3G, 2.3G**
- **Removable Media**
	- Ø **Floppy, LS-120, ZIP**
- **Jukebox**

Ø **Automatically change removable media**

– **DAT, DLT, CD, …**

• **Tape Library**

Ø **Hardware backup solution for large data set**

# Backup Media – By Storage (5)

#### $\Box$  Jukebox

- Automatically change removable media
- Available for several types of media
- $\triangleright$  DAT, DLT, CD<br>Specifications

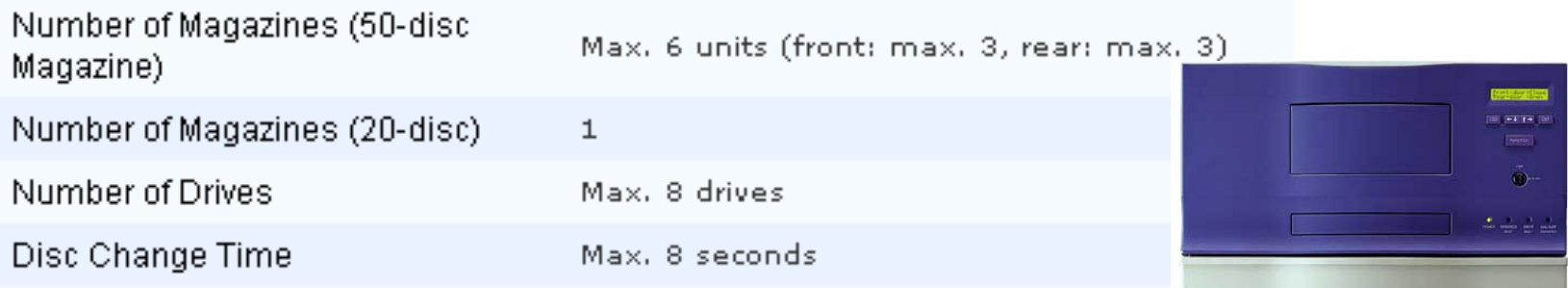

**Protector** 

# Backup Media – By Storage (4)

### Tape Library

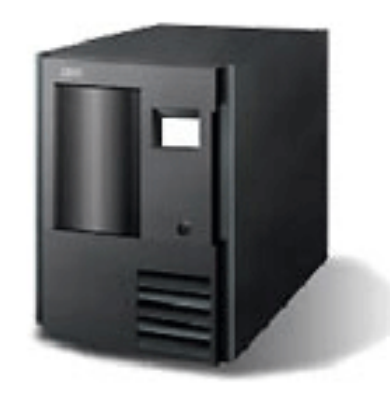

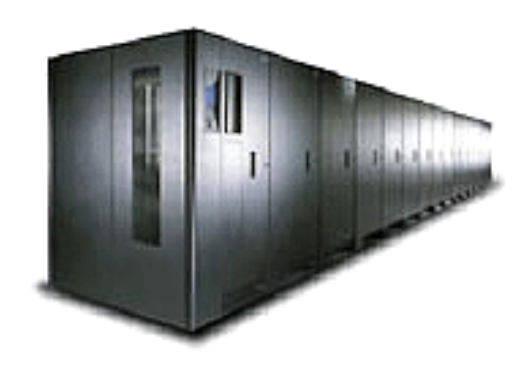

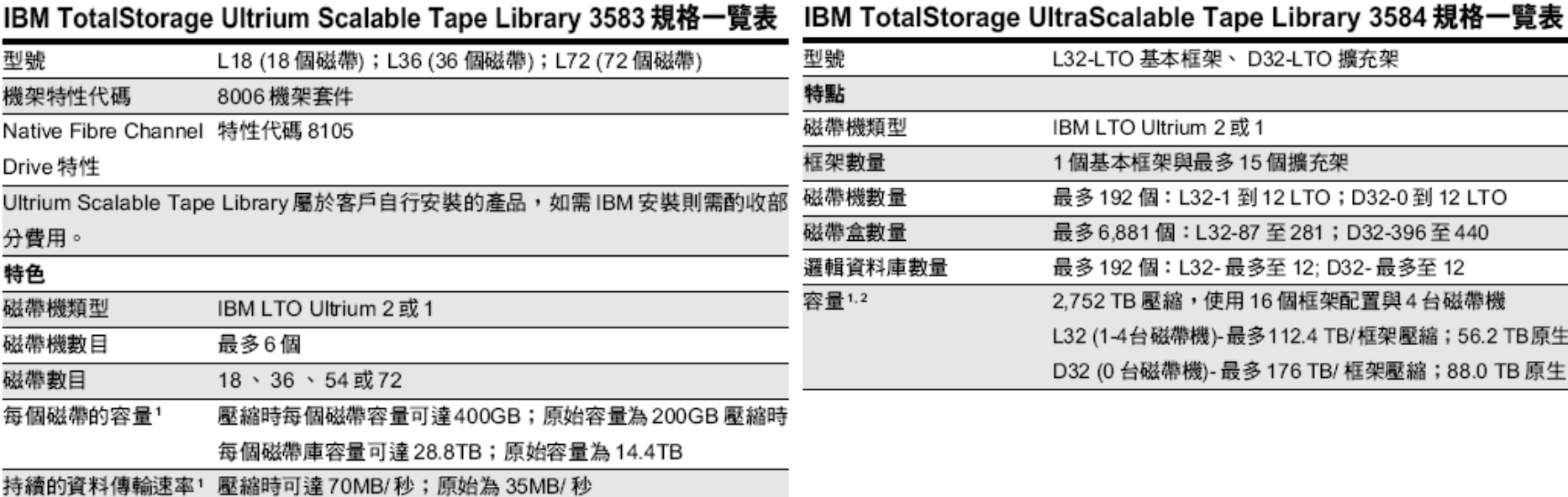

# Backup Media – By Availability

#### $\Box$  Off-line Storage

- CD · DVD · MO
	- $\triangleright$  Adv:
		- low cost, high reliability
	- $\triangleright$  Disadv:
		- Not-convenient, low speed
- $\Box$  Near-line Storage
	- JukeBox、Tape Library

 $\triangleright$  Adv:

- High capacity, high reliability
- $\triangleright$  Disadv:
	- High malfunction rate, Not-convenient

### $\Box$  On-line Storage

- Disk Array (RAID)
	- $\triangleright$  Adv:
		- Fast and high availability
	- $\triangleright$  Disadv:
		- High cost

# Backup Media – By Enterprise Product (1)

### $\Box$  RAID architecture

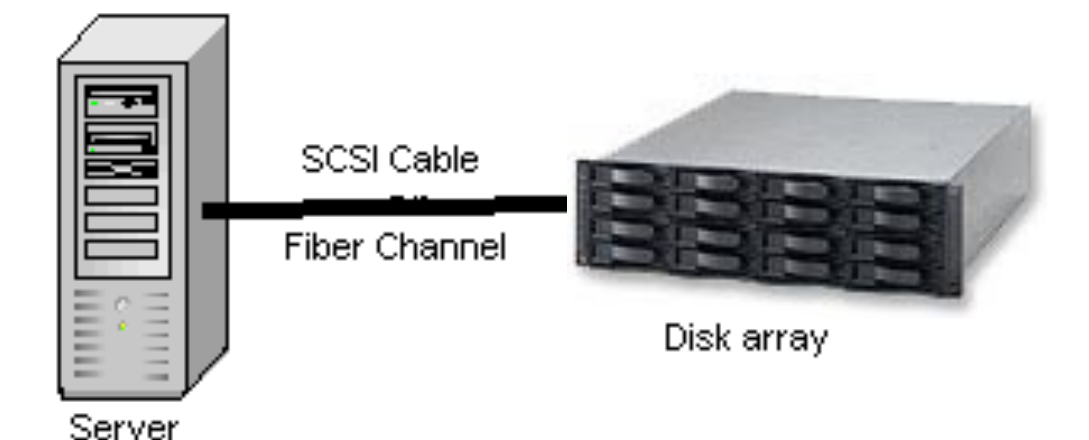

IBM TotalStorage DS6000 的目標:

- 以合理價格的儲存系統解決方案,爲大中型企業提供高可用性。 ٠
- 具有企業級功能、模組化、可擴充特性,能支援開放性平台與大型主機
- 提供進階複製服務,與 IBM TotalStorage DS8000 系列及 IBM TotalStorage Enterprise Storage Server® (ESS) 800 和 750 系統互通
- 提供 GUI 介面與「快捷組態 (Express Configuration)」精靈,透過随附的 IBM TotalStorage DS Storage Manager 來簡化系統配置與管理
- 採用模組化、3U、16 個磁碟機、機架式,隨儲存需求而擴增,最高可達。 67.2TB 的查體容量

### Backup Media – By Enterprise Product (2)

### □ NAS (Network Attached Storage)

Storage + Server + Cross-platform access  $OS$  + network access protocol

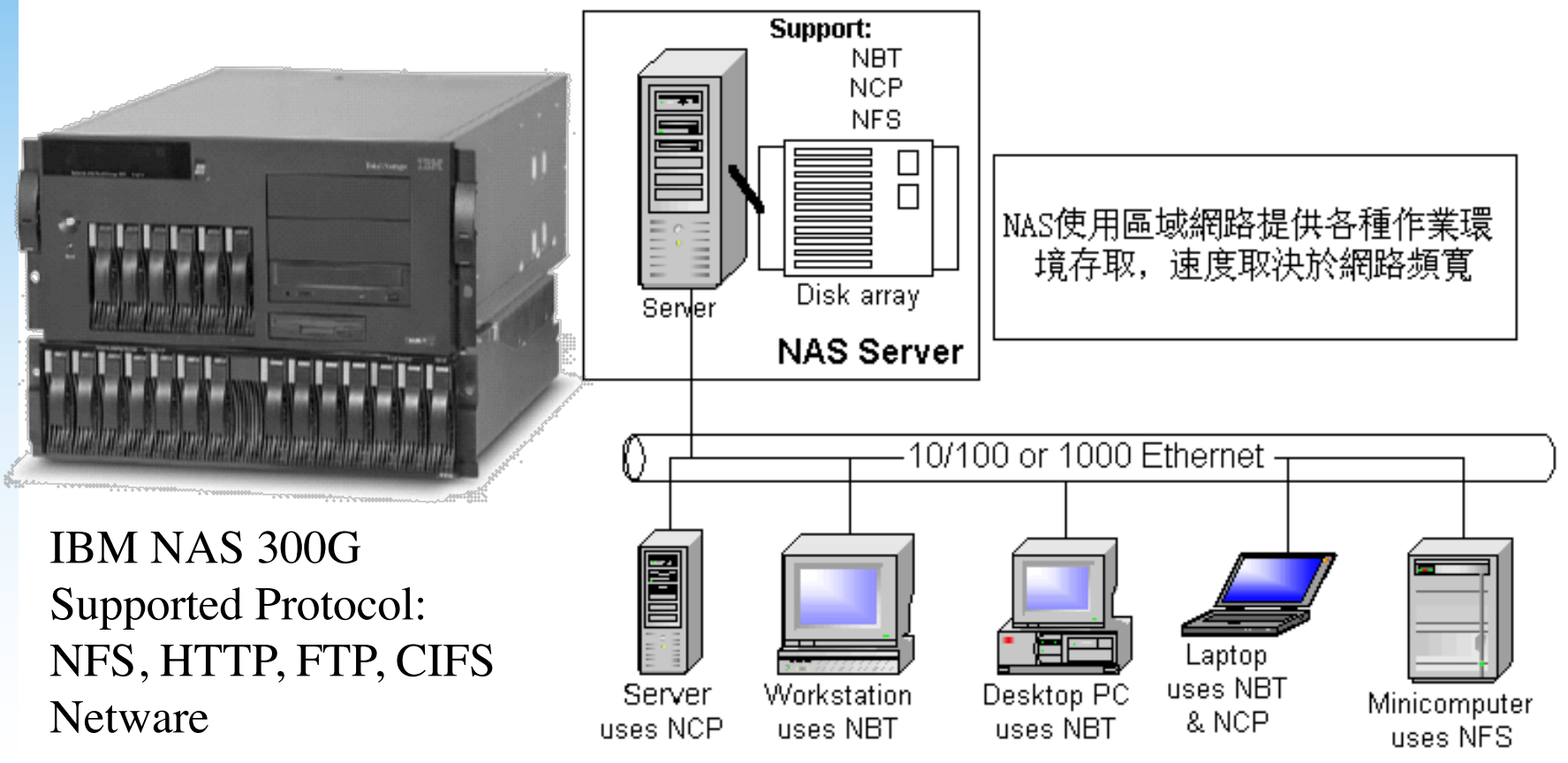

# Backup Philosophy

- Perform all dumps from one machine
- $\Box$  Label your taps
- $\Box$  Pick a reasonable backup interval
- $\Box$  Choose filesystems carefully
- $\Box$  Make daily dumps fit on one tape
- $\Box$  Make filesystems smaller than your dump device
- $\Box$  Keep Tapes off-site
- $\Box$  Protect your backups
- $\Box$  Limit activity during dumps
- $\Box$  Check your tapes
- $\Box$  Develop a tape life cycle
- $\Box$  Design your data for backups
- $\Box$  Prepare for the worst

### Dumping filesystems – dump command (1)

- $\Box$  Used to backup filesystem into a large file to archive to an external device
- $\Box$  Advantages:
	- Backups can span multiple output media
	- Files of any type can be backed up and restored
	- Permissions, ownerships, and modification times are preserved
	- Files with holes are handled correctly
	- Backups can be performed incrementally
- $\Box$  Limitations:
	- Each filesystems must be dumped individually
	- Only filesystems on the local machine can be dumped
		- $\triangleright$  NFS filesystem is not allowed

### Dumping filesystems – dump command (2)

 $\Box$  Backup level

- $0 \sim 9$ 
	- $\triangleright$  Level  $0 \rightarrow$  full backup
	- Ø **Level N** è **incremental backup of Level**≦ **N-1**

for  $N = 1 \sim 9$ 

- $\Box$  dump command format
	- % dump [arguments] file-system
- $\Box$  dump command arguments
	- **u: update the /etc/dumpdates file after dump**
	- **f: the output backup file**
		- Ø **Special device file, like /dev/nrsa0**
		- Ø **Ordinary file**
		- Ø **'-' to standard out**
		- Ø **"user@host:file"**
	- **d: tape density in bytes per inch**
	- **s: tape length in feet**
	- **a: auto-size, bypass all tape length considerations (default d = 1600, s = 2300)**

## Dumping filesystems – dump command (3)

#### $\Box$  Example: Full backup

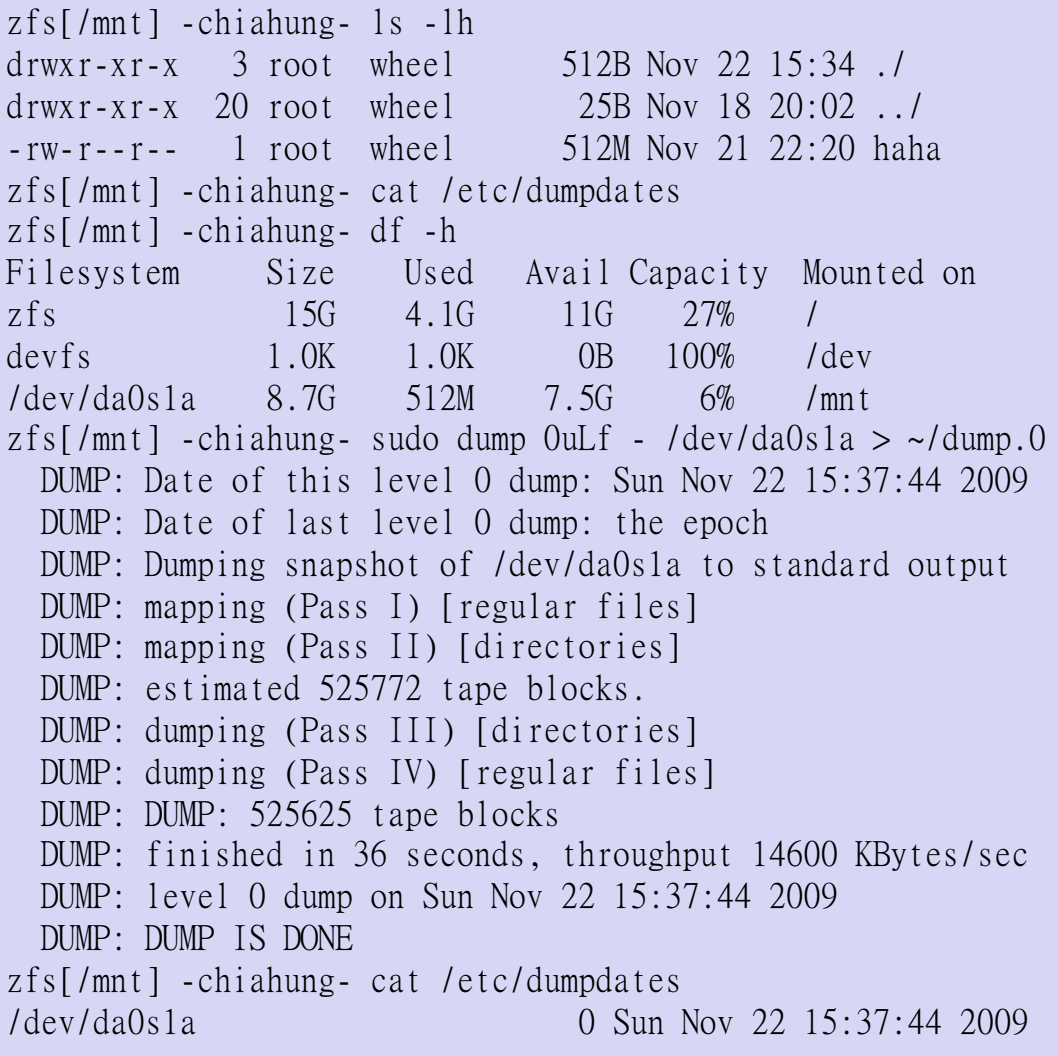

# Dumping filesystems – dump command (4)

#### $\Box$  Example: Incremental backup

zfs[/mnt] -chiahung- sudo cp -Rp /etc /mnt/ zfs[/mnt] -chiahung- ls -lh drwxr-xr-x 4 root wheel 512B Nov 22 15:48 ./  $d$ rwxr-xr-x 20 root wheel 25B Nov 18 20:02... drwxr-xr-x 20 root wheel 2.0K Nov 22 15:35 etc/ -rw-r--r-- 1 root wheel 512M Nov 21 22:20 haha zfs[/mnt] -chiahung- sudo dump  $2uLf - /dev/da0s1a > \sim/dump.2$ DUMP: Date of this level 2 dump: Sun Nov 22 15:49:04 2009 DUMP: Date of last level 0 dump: Sun Nov 22 15:37:44 2009 DUMP: Dumping snapshot of /dev/da0s1a to standard output DUMP: mapping (Pass I) [regular files] DUMP: mapping (Pass II) [directories] DUMP: estimated 2267 tape blocks. DUMP: dumping (Pass III) [directories] DUMP: dumping (Pass IV) [regular files] DUMP: DUMP: 2124 tape blocks DUMP: finished in less than a second DUMP: level 2 dump on Sun Nov 22 15:49:04 2009 DUMP: DUMP IS DONE zfs[/mnt] -chiahung- cat /etc/dumpdates /dev/da0s1a 0 Sun Nov 22 15:37:44 2009 /dev/da0s1a 2 Sun Nov 22 15:49:04 2009  $zfs[/mnt]$  -chiahung- ls -lh  $\sim$ /dump\* -rw-rw-r-- 1 chiahung user 513M Nov 22 15:38 /home/chiahung/dump.0 -rw-rw-r-- 1 chiahung user 2.1M Nov 22 15:49 /home/chiahung/dump.2

### Restoring from dumps – restore command (1)

### $\Box$  Restore can do

- Restoring individual files
- Restoring entire filesystem

### $\Box$  Options of restore command

- i: interactive restore
- r: restore an entire filesystem
- f: the backup file that restore is going to use

### Restoring from dumps – restore command (2)

### $\Box$  Restore individual file interactively

```
zfs[/\text{tmp}] -chiahung- cat \sim/dump. 2 | restore if -
restore > ?
Available commands are:
        ls [arg] - list directory
        cd arg - change directory
        pwd - print current directory
        add [arg] - add `arg' to list of files to be extracted
        delete [arg] - delete `arg' from list of files to be extracted
        extract - extract requested files
        setmodes - set modes of requested directories
        quit - immediately exit program
        what - list dump header information
        verbose - toggle verbose flag (useful with ``ls'')
        help or `?' - print this list
If no 'arg' is supplied, the current directory is used
```
### Restoring from dumps – restore command (4)

#### $\Box$  Restore individual file interactively (cont.)

```
zfs[/tmp] -chiahung- cat ~/dump.2 | restore if -
restore > ls
.:
.snap/ etc/
```

```
restore > cd etc
restore > add make.conf
restore > extract
set owner/mode for '.'? [yn] n
restore > quitzfs[/tmp] -chiahung- ls -ld etc
drwxr-xr-x 2 chiahung wheel 3 Nov 22 15:35 etc/
zfs[/tmp] -chiahung- ls -l etc
total 6
drwxr-xr-x 2 chiahung wheel 3 Nov 22 15:35 ./
drwxrwxrwt 10 root wheel 42 Nov 22 15:58 ../
-rw-r--r-- 1 chiahung wheel 590 Nov 19 23:04 make.conf
```
### Restoring from dumps – restore command (5)

### $\Box$  Restore entire filesystem

- $\%$  restore -rf /home/temp/root.0
- Steps
	- $\triangleright$  Restore level 0 first
	- $\triangleright$  Restore incremental dumps
		- $-00000$
		- **0** 5 5 5 **5**
		- $-$  0 3 2 5 4 5
		- **0** 9 9 5 9 9 **3** 9 9 **5** 9 **9**
		- **0** 3 5 9 **3 5 9**

# Other archiving programs

tar command

- Read multiple files and packages them into one file
- **Example** 
	- % tar czvf etc.tar.gz /etc/
	- % tar xzvf etc.tar.gz
	- % tar cf fromdir | tar xfp –C todir

### dd command

- Copy filesystems between partitions of exactly the same size
- Example

% dd if=/dev/rst0 of=/dev/rst1

% dd if=/tmp/kern.flp of=/dev/fd0

% dd if=/dev/da1 of=/dev/da2 bs= $1048576$ 

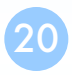

# CS home backup

### $\Box$  Using rsync

• % rsync –a --delete

Ø **-a: archive mode**

– Recursive and preserve everything

Ø **--delete:**

– Delete any file that are not in the sending side

0 4 \* \* 1 (cd /raid;/usr/local/bin/rsync -aH --delete cs /backup/user/) 0 4 \* \* 2 (cd /raid;/usr/local/bin/rsync -aH --delete gcs /backup/user/) 0 4 \* \* 3 (cd /raid;/usr/local/bin/rsync -aH --delete dcs /backup/user/) 0 4 \* \* 4 (cd /raid;/usr/local/bin/rsync -aH --delete alumni /backup/user/)

# CS home backup

### $\Box$  Snapshot

CS home snapshot

csduty[/net/account/.snapshot/hourly.0] -chiahung- cd /net/account/ csduty[/net/account] -chiahung- ls ./ .snapshot/ dcs/ gcs/ relative/ ../ cs/ faculty/ other/ staff/ csduty[/net/account] -chiahung- cd .snapshot/ csduty[/net/account/.snapshot] -chiahung- ls ./ hourly.11/ hourly.6/ nightly.1/ nightly.2/ nightly.7/ ../ hourly.2/ hourly.7/ nightly.10/ nightly.3/ nightly.8/ hourly.0/ hourly.3/ hourly.8/ nightly.11/ nightly.4/ nightly.9/ hourly.1/ hourly.4/ hourly.9/ nightly.12/ nightly.5/ hourly.10/ hourly.5/ nightly.0/ nightly.13/ nightly.6/00

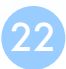

### Snapshot

derek[/] -chiahung- df -h Filesystem Size Used Avail Capacity Mounted on /dev/ad4s1a 70G 16G 48G 25% / devfs 1.0K 1.0K 0B 100% /dev derek[/] -chiahung- sudo mount -u -o snapshot /.snap/snapshot / derek[/] -chiahung- df -h Filesystem Size Used Avail Capacity Mounted on /dev/ad4s1a 70G 16G 48G 25% / devfs 1.0K 1.0K 0B 100% /dev derek[~] -chiahung- sudo mdconfig -a -t vnode -f /.snap/snapshot -u 1 WARNING: opening backing store: / snap/snapshot readonly derek[~] -chiahung- sudo mount -r /dev/md1 /mnt derek[~] -chiahung- ls /mnt/ ./ COPYRIGHT compat@ ftp/ mnt/ sys@ ../ bin/ dev/ home/ proc/ tmp/ .cshrc boot/ dist/ lib/ rescue/ usr/ .profile cdrom/ entropy libexec/ root/ var/ .snap/ cdrom1/ etc/ media/ sbin/ derek[~] -chiahung- sudo umount /mnt derek[~] -chiahung- sudo mdconfig -d -u 1